# 取扱説明書

# 顕微鏡用デジタルカメラ DP74

お願い

このたびは、エビデント顕微鏡用デジタルカメラDP74をご採用いただき、ありがとう ございました。

この製品の性能を充分に発揮させるため、および安全を確保するため、ご使用前に必ず

この取扱説明書をお読みいただき、ご使用時には常にお手元に置いてください。

この取扱説明書は大切に保管してください。

このシステムの構成に含まれる製品については、[18](#page-20-0)ページをご参照ください。

光学顕微鏡アクセサリー

#### 次  $\begin{array}{c} \square \end{array}$

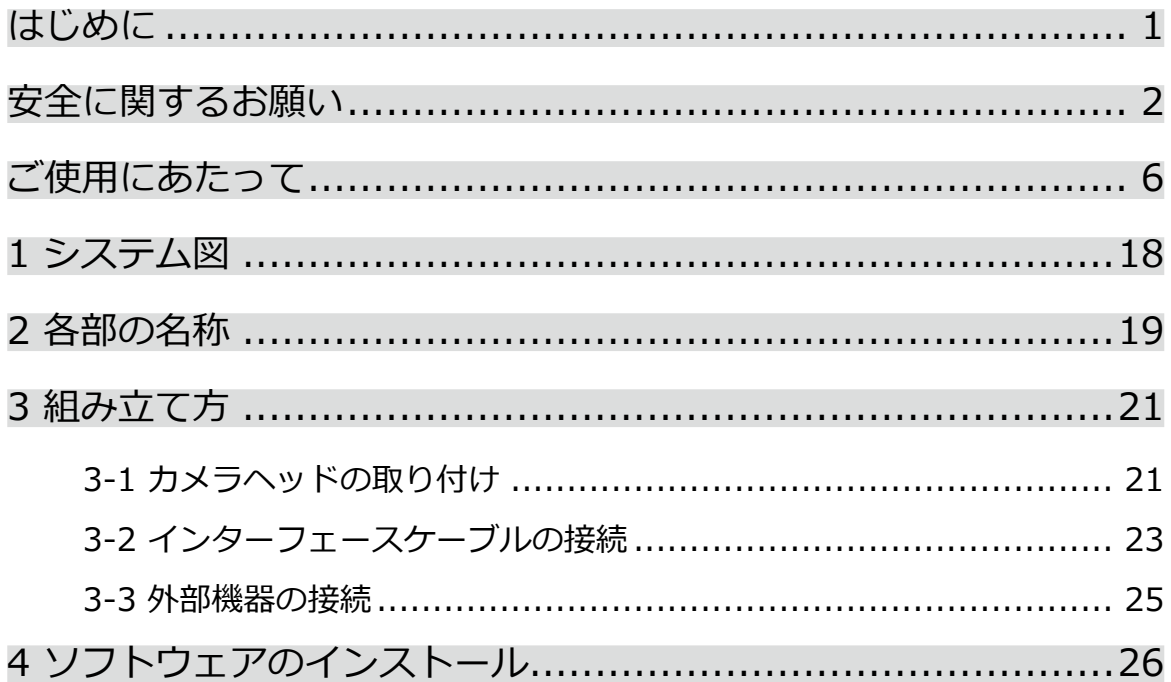

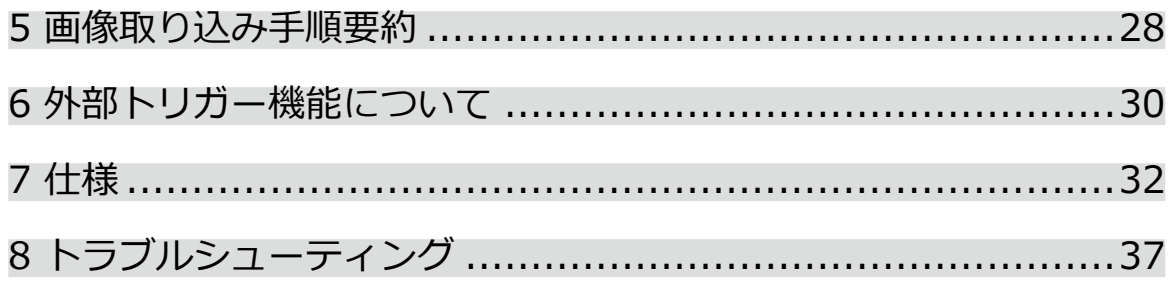

## <span id="page-3-0"></span>はじめに

この顕微鏡用デジタルカメラDP74を、当社の顕微鏡にCマウントカメラアダプターを介して取り付けて使用する ことで、顕微鏡からの像を取り込むことができます。 なお、この顕微鏡用デジタルカメラDP74を他社製のCマウントカメラアダプターや他社製の顕微鏡と組み合わ せて使用すると、意図した性能が得られないことがあります。

## <span id="page-4-0"></span>安全に関するお願い

この製品を取扱説明書に記載されている以外の方法で使用すると、安全が保証できず、さらに故障のおそれがあ ります。この取扱説明書に従ってご使用ください。

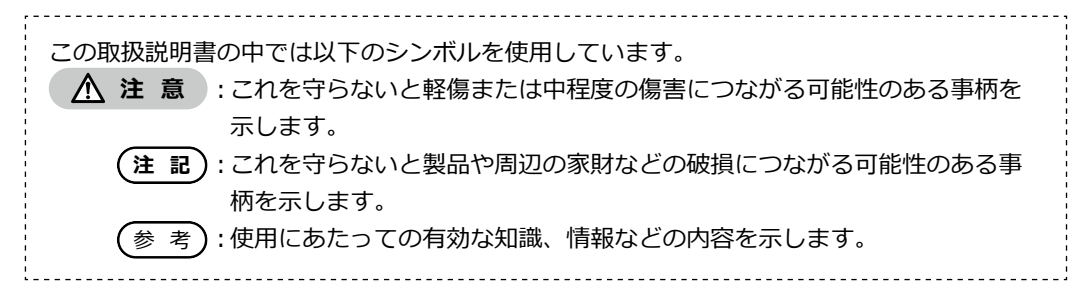

### 注 意 - 製品の設置 -

#### **製品を丈夫で、かつ水平な台に設置する。**

特に、製品の下部にマット等を敷くことは、安全上避けてください。

#### **顕微鏡の高さを1m以上にしない。**

2

転倒防止のため、顕微鏡の高さが1m以上になる付属品の組み合わせは行わないでください。

### 注 意 - 電気安全 -

#### **ケーブルの接続/取り外しの際は、事前に製品の電源をOFFにする。**

インターフェースケーブルの接続/取り外しの際は、DPコントローラーの電源がOFFになっていることを必ずご 確認ください。

接続時にはケーブルをコネクターの奥までしっかりと差し込み、ケーブルが抜けないことを確認の上、電源を ONにしてください。

#### **DPコントローラーを移動させる際は、事前に製品の電源をOFFにする。**

電源がONの状態で、DPコントローラーを移動させたり、DPコントローラーに衝撃を与えないでください。

#### **電源コードは当社支給のものを必ず使用する。**

正しい電源コードを使用しないと製品の電気安全およびEMC(Electro-Magnetic Compatibility = 電磁両立 性)性能を保証できません。

#### **製品のアースをとる。**

電源コードのアース端子と、電源コンセントのアース端子を接続してください。製品のアースがとられていな いと当社の意図する電気安全およびEMC性能を保証できません。

#### **強い電磁放射源の間近で製品を使用しない。**

適正な動作が妨げられることがあります。製品をご使用になる前に電磁環境の評価を行ってください。

#### **緊急時には電源コードを抜く。**

緊急時には、電源コードをコネクター部または電源コンセントから取り外してください。 製品は、電源コードコネクター部または電源コンセントに手が届いて、電源コードをすぐ取り外せる位置に設 置してください。

注 意 - 感電防止 -

#### **製品の通気口に工具や金属片などを入れない。**

感電や製品の故障の原因になります。

#### **電源コードおよびケーブル類はランプハウスから充分離す。**

電源コードおよびケーブル類がランプハウスの高温部に触れると、コードが溶け、感電するおそれがありま す。

## 注 意 - やけど防止 -

4

#### **カメラヘッドに長時間にわたって触れない。**

カメラヘッドは長時間使用すると発熱します。低温やけどを防止するため、長時間にわたって肌に触れないよ うご注意ください。

#### **使用中や使用直後はPCIe I/Fボードに触れない。**

本製品の使用中は、PCIe I/Fボードが高温になります。PCIe I/Fボードを取り外す場合は、DPコントローラー の電源をOFFにして、しばらく経ってから実施してください。 また、PCIe I/Fボードに触れる際は、やけどをしないようにご注意ください。

## △注意 - 安全に関するシンボルマーク -

この製品には以下のシンボルマークが付いています。

マークの意味をご理解いただき、安全な取り扱いを行ってください。

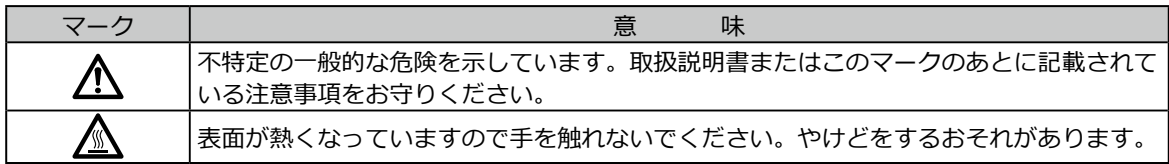

#### ラベルについて

特に使用上・操作上の注意を要する部位には、ラベルが付けられています。必ず指示事項をお守りください。

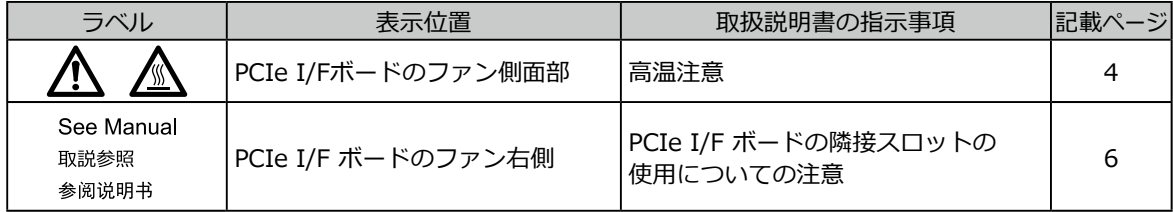

ラベルが汚れたり、はがれたりした場合の交換およびお問い合わせは、エビデントの販売店にご連絡ください。

## <span id="page-8-0"></span>ご使用にあたって

使用意図

この製品は、デジタル画像を取得することを目的としており、臨床診断用ではありません。

### 使用上の注意

- 1) この製品を長期間にわたり連続稼働させると、カメラ内部に付着した異物等が観察画像に映り込む場合があ ります。異物の付着が疑われる場合はエビデントにご連絡ください。 また、この製品を長期間にわたり連続稼働してご使用になるお客様は、異物の発生を抑制するパッチファイル を適用することをおすすめします。パッチファイルは以下のURLからダウンロードできます。 https://www.olympus-ims.com/ja/service-and-support/downloads/
- 2) この製品は精密機器です。衝撃を与えないよう、ていねいに扱ってください。特に次のことを必ずお守りく ださい。これらを守らないと製品の故障の原因となります。
	- · カメラヘッドは衝撃に弱いので、顕微鏡への取り付けや顕微鏡からの取り外しの際に、衝撃を与えない ようにしてください。また運搬時は専用の梱包箱を使用してください。
	- · DPコントローラーを輸送機関(車、トラック等)で運搬するときには、必ず梱包してください。
	- · DPコントローラーを梱包せずに台車で移動するときは、周囲の壁や机等にぶつけないように注意し、 段差はゆっくり静かに乗り越えてください。
	- · DPコントローラーに内蔵のPCIe I/Fボードは衝撃に弱いため、DPコントローラーの設置時に衝撃を与 えないようにしてください。
- <span id="page-8-1"></span>3) PCIe I/Fボードのファン側の隣接スロットに、以下のボードを設置しないでください。製品の性能低下の原 因となります。
	- · グラフィックボード

- · DP80、DP73、DP72のPCIe I/Fボード
- · 消費電力3W以上のボード
- 
- 4) PCIe I/Fボードの取り扱い時は、必ずPCIe I/Fボードの端をお持ちください。故障の原因になりますので、 基板表面に指が直接触れないようにしてください。
- 5) DPコントローラーに設けられている通気口をふさがないように設置してください。
- 6) DPコントローラーの取り扱いに関しては、別冊の取扱説明書をご参照ください。
- 7) DPコントローラーのカバーを開ける場合は、エビデントの販売店にご依頼いただくことを推奨します。
- 8) カメラヘッドやDPコントローラーは重いので、取り付けや保管の際は落下させないようご注意ください。
- 9) 本カメラヘッドは宇宙線の影響で生じるレベル変動を定期的 (3ヶ月に1度を目安) に校正する必要がありま す。校正はcellSensまたはDP2-TWAINで行ってください。また、校正後はシステムを再起動してください。
- 10) ソフトウェアを起動している状態でカメラケーブルを抜かないでください。製品が破損するおそれがあります。
- 11) ケーブル類は曲げ・ねじれに弱いので無理な力をかけないようご注意ください。また、ケーブルの接続時に は挿入方向に充分注意してください。
- 12) ケーブルを誤って接続すると、製品が故障する可能性があります。使用を開始する前に各ユニットにケーブ ルが正しく接続されていることをご確認ください。
- 13) この製品は防水構造ではありません。
- 14) 製品各部を分解することは故障の原因となるので絶対に行わないでください。
- 15) 直射日光・高温多湿・ほこり・振動のある場所でのこの製品のご使用は避けてください。 (使用環境条件は[「7 仕様」](#page-34-1)(P.[36\)](#page-38-0)をご参照ください。)
- 16) この製品を廃棄する際は、地方自治体の条例または規則に従ってください。ご不明な点は、エビデントの販 売店にお問い合わせください。特に、DPコントローラーはリチウム電池が内蔵されておりますのでご注意く ださい。

#### 画像データについて

- 1) 以下の場合、記録した画像データが消滅(破損)することがあります。記録したデータの消滅(破損)について は、当社は一切その責任を負いませんのであらかじめご了承ください。
	- · お客さままたは第三者が製品の修理を行ったとき
	- · DPコントローラーが記録動作中や消去(初期化)動作中に、DPコントローラーをシャットダウンした り、電源コードプラグを抜いたとき
	- · 静止画や動画の取り込み中にケーブルを抜いたとき
	- · USBメモリーなどの電子記録媒体のデータ保持寿命(1~数年程度)を超えてデータ保存を継続したとき
	- · 製品が故障したとき
- 2) カメラが正常に動作していても以下のような状態が発生した場合、画像復元や損害補償はできませんのであ らかじめご了承ください。
	- · 画像に異常がある
	- · ファイル名、ファイル日時などのファイルプロパティに異常がある
	- · 画像が消失した

- 3) 一般的にUSBメモリー、HDD、CD-R、DVD-Rなどの記録媒体にはデータの保持寿命があるため、保存した ファイルが数年後に消失する場合があります。
- 4) 予期せぬことにより、画像データが消滅(破損)することがありますので、お客様が取得されたデータは、こ まめにバックアップをお取りください。
- 5) 標本の画像の取り込みに問題がないことをご確認の上、画像を取り込んでください。取り込んだ画像により 問題が発生しても、当社は一切その責任を負いませんのであらかじめご了承ください。

## DPコントローラーおよびソフトウェアについて

- 1) 初めてのご使用の際に、あらかじめインストールされているソフトウェアcellSensのアクティべーション(認 証)期間が経過している場合があります。その場合は、別冊の「cellSensインストールマニュアル」の「ソフ トウェアのアクティべーション」の章を参照して、アクティべーションを実施してください。
- 2) この製品の使用または使用不能から生じたすべての付随的損害に対して、当社はデータ消失の補償を含め、 一切の責任を負いかねますのでご了承ください。
- 3) DPコントローラーには、Microsoft® Windows®がセットアップ済みです。 これらのシステムに関しては、お客さま自身でバックアップを作成し、大切に保管してください (当社で は、バックアップ等のサポートは行っておりません)。 また、DPコントローラー、Microsoft® Windows®については、それぞれに付属されていますマニュアルを ご参照ください。
- 4) この製品は工場出荷状態で品質を保証しております。万一お客さまによるDPコントローラーの環境設定変更 (BIOS変更を含む)や、他ソフトウェアのインストールおよび他ハードウェアの追加による動作異常、機能障 害については、当社で保証いたしかねますのでご了承ください。
- 5) ハードディスクドライブ(HDD)の空き容量が少なくなると、データ処理速度が極端に遅くなったりエラーが 頻繁に発生したりします。これを防ぐために、不要なデータファイルはこまめに削除してください。データ ファイルの削除方法については、Microsoft® Windows®のマニュアルをご参照ください。
- 6) 納品時のDPコントローラーのハードディスクに作成してありますフォルダーおよびファイルは、絶対に削除 や名前の変更を行わないでください。削除や名前の変更を行いますと、ソフトウェアが起動しなくなる場合 があります。
- 7) DPコントローラーを修理する場合は、エビデントの販売店までご連絡ください。

8) コンピューターウィルスの感染を防ぐため、ウィルス対策ソフトウェアをDPコントローラーに導入すること を推奨します。ただし、ウィルス対策ソフトウェアによっては、ソフトウェア cellSens/EVIDENT Stream の動作が遅くなる場合があります。

商標について

Microsoft、Windows は、Microsoft Corporation の、米国および/またはその他の国における登録商標または商 標です。

Intel、Intel Core は、Intel Corporation の、米国および/またはその他の国における商標です。 その他の会社名、製品名は、それぞれの会社の商標または登録商標です。

## システムの適合性について

制限条件について

1) この製品では、下表の"O"印のCマウントカメラアダプターが使用可能です。

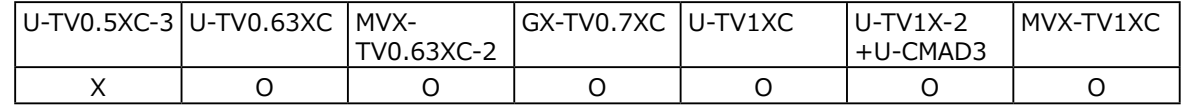

O : 使用可能

X : DP74との仕様の不一致により、画像の四隅が暗くなるため、使用を推奨しません。

2) 中間筒長が長い場合(下記の例を参照)、一緒に使用される鏡筒や対物レンズの種類によって、視野周辺に光 量不足が生じる場合があります。

※ 中間筒長が長い場合の例 :

- · 中間鏡筒を2つ以上組み合わせて使用
- · BX3シリーズの場合 : 落射投光管と中間鏡筒を組み合わせて使用
- · IX3シリーズの場合 : 顕微鏡本体としてIX73P2FまたはIX83P2ZFを使用
- 3) 顕微鏡で使用する照明が、蛍光灯リング照明や位相制御調光方式などの交流駆動の照明で、顕微鏡と本カメ ラとの組み合わせにおいて、調光電圧が高く露出時間が短くなる場合に、照明光のフリッカにより以下の現 象が発生する場合があります。
	- · 表示画像のちらつき
	- · 露出のばらつき

· 画素シフト取り込み時の画像の乱れ

ただし、照明光のレベルの調整や減光フィルタの挿脱などにより明るさの調節が可能な場合、露出時間が 1/50sより長くなるように調節することで現象を回避することができます。照明を交流駆動する顕微鏡機種 名などの詳細はエビデントの販売店へお問い合わせください。

- 4) この製品と他社製の顕微鏡を組み合わせて使用した場合の性能評価は行っておりません。他社製の顕微鏡や 他社製のCマウントレンズは、1/1.2型撮像素子用もしくはそれよりも大きなサイズの撮像素子用のもので、 かつCマウント胴付き部からのレンズ突出部が4.5mm以内のものが使用可能ですが、シェーディング現象な ど光学的適合性上の問題が生じる場合があります。
- 5) AS(開口絞り)を絞ると、スポットフレアが目立つことがあります。このフレアはAS(開口絞り)を開放すると 目立ちにくくなります。
- 6) 高輝度部の存在する標本を観察すると、低輝度部にフレアが目立つことがあります。フレアを低減するに は、AS (開口絞り) を開放したり、露出を暗めに設定してください。
- 7) 3CMOSモード (5760×3600/2880×1800/1920×1200画素) での画像の取り込み時に、標本が移動すると 画像乱れが生じます。

- <span id="page-15-0"></span>8) 3CMOSモード (5760×3600/2880×1800/1920×1200画素) での画像の取り込み時に、カメラや顕微鏡 の振動があると画像乱れが生じます。振動が生じる要因としては、カメラが装着された顕微鏡と同一机上で のキーボードおよびマウス操作や、顕微鏡と同一机上に空冷ファンを内蔵した機器からの振動などがありま す。
- 9) ライブ画像の解像度が取り込む画像の解像度と異なると、意図した画像が得られない場合があります。
- 10) 使用するグラフィックカードの種類によって、ライブ画像のフレームレートが最高速にならない場合があり ます。
- 11) 顕微鏡のフィルター受けに反射率の高いフィルター(45LBD-IFなど)を挿入した場合、フレアが目立つことが あります。 反射率の高いフィルターのコンデンサー側に透過照明用または低反射タイプのNDフィルター(45-ND25な ど)を挿入すると目立ちにくくなります。
- 12) 色の偏りが著しい照明(例 : 演色性の低いLED照明)の場合、ホワイトバランスがとれない場合があります。
- 13) 標本 (ステージ) を移動したときに、ライブノイズ低減機能の影響で、ライブ画像に残像や黒く潰れた部分 が目立つことがあります。
- 14) 標本 (ステージ) を移動したときに、HDR機能の影響で、ライブ画像に残像が目立つことがあります。
- 15) 位置ナビゲーター機能は、全ての標本、観察条件、および操作方法において動作を保証するものではありま せん。
- 16) 以下の場合に位置ナビゲーター機能は対応していません。
	- · 観察視野内に標本がない
	- · 標本 (ステージ) の回転
- 17) 暗い、もしくはコントラストの低い標本の場合、位置ナビゲーター機能のマップの作成精度が低下すること があります。
- 18) 以下の場合、位置ナビゲーター機能による対物レンズ切り替え時の倍率推定に失敗することがあります。
	- · Low Lightモード以外での蛍光観察
	- · 対物レンズ切り替え前後の倍率比が5倍以上
	- · 被写体構造が一様な標本の観察
	- · 撮像範囲の一部が作成済みマップから外れている
	- · 対物レンズを切り替える直前または直後のステージ移動

また、ミラーユニットカセットやコンデンサーなどの光学素子の切り替えや、三眼鏡筒などの光路切り替え は、対物レンズの切り替えと誤検出される可能性があります。

使用ディスプレイ推奨仕様

- 1280×1024以上のフルカラー表示が可能なディスプレイ (出荷時設定は1280×1024です。)
- 本製品をAdobeRGBモードでお使いになる場合はAdobeRGB対応ディスプレイ

#### <span id="page-17-0"></span>PC推奨動作環境

#### 1) 使用PC条件

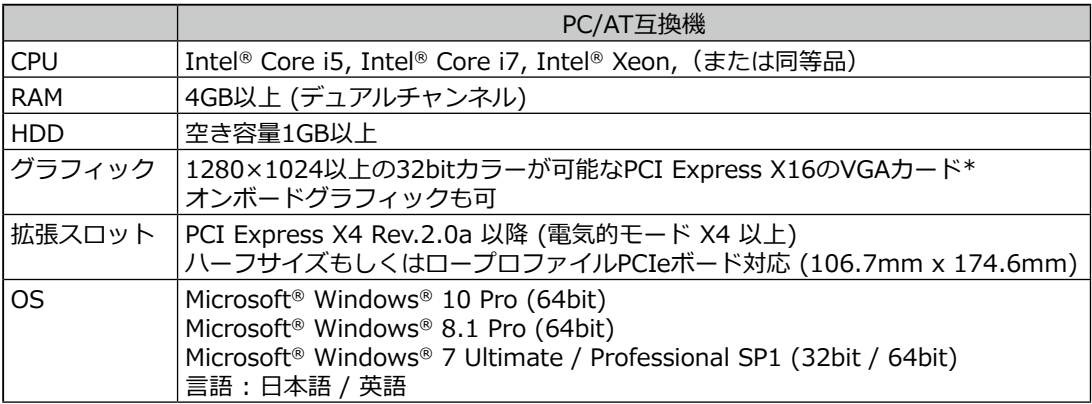

\* Live HDRに必要な環境

· NVIDIA製CUDA対応グラフィックボード (compute capability 2.1以上)

· CUDA7.0 以上に対応したグラフィックボードドライバー

上記推奨動作環境を満たしていても、すべての市販のPCとの組み合わせによる動作を保証するものではありません。このシス テムとの組み合わせ動作確認を行ったPCについては、エビデントのWeb サイトをご参照ください。

2) CPUについて

16

Coreシリーズ互換以外のCPUおよびIntel社製以外のチップセット搭載PCについては動作保証の対象としま せん。

- 3) HDD空き容量について HDD空き容量はシステムのインストールおよび動作時に問題のない空き容量です。
- 4) RAMについて PC2700以上、デュアルチャンネルでない場合は、フルサイズライブのフレームレートが遅くなる場合があ ります。
- 5) ディスプレイについて 本製品をAdobeRGBモードでお使いになる場合は、AdobeRGB対応のディスプレイをお使いください。本製 品のsRGB/AdobeRGBの設定とお使いになるディスプレイで設定されるモードとが合っていないと、正しい 色再現性が得られません。

## <span id="page-19-0"></span>お手入れ、保管について

- 1) レンズおよびフィルター類には、汚れや指紋等を絶対につけないでください。汚れた場合には、ほこりを市 販のブロアなどで吹き飛ばし、クリーニングペーパー(または洗いざらしの清潔なガーゼ)で軽く拭く程度 にしてください。 指紋や油脂類の汚れのみ市販の無水アルコールをクリーニングペーパーにわずかに含ませて拭きとってくだ
	- さい。
- **無水アルコールは引火性が強いので取り扱いにご注意ください。火気や電気的火花の発生源となるも のに近づけないでください。たとえば、電気機器のスイッチのON/OFFは発火の原因となることがあ ります。また、無水アルコールは必ず換気の良い部屋でご使用ください。 注 意**
	- 2) レンズ以外の各部は、やわらかい布で乾拭きしてください。乾拭きでは汚れが取れない部分は、稀釈した中 性洗剤をやわらかい布に含ませて拭いてください。
	- **有機溶剤は、塗装やプラスチック部品を劣化させますので、レンズ部品以外の各部の清掃には使用し ないでください。 注 記**
	- 3) 本カメラに内蔵されているIRカットフィルターにキズがつかないように、カメラの保管の際には付属のCマ ウントキャップを装着してください。
	- 4) 部屋を清掃などでくん煙する場合には、カメラヘッドを煙がかからないような場所に移動してください。
	- 5) 製品の故障の原因となる場合がありますので、結露の発生にはご注意ください。結露とは空気中の水蒸気が 金属板の表面などに接触し、水滴として付着する現象です。カメラヘッドを寒い場所から急に暖かい場所に 移動させるなど、急激に温度が変わると、結露が発生する場合があります。
	- 6) 本カメラは転がりやすいので、保管時はCマウント部を下面にして保管してください。

<span id="page-20-0"></span>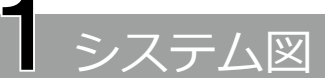

<span id="page-20-1"></span>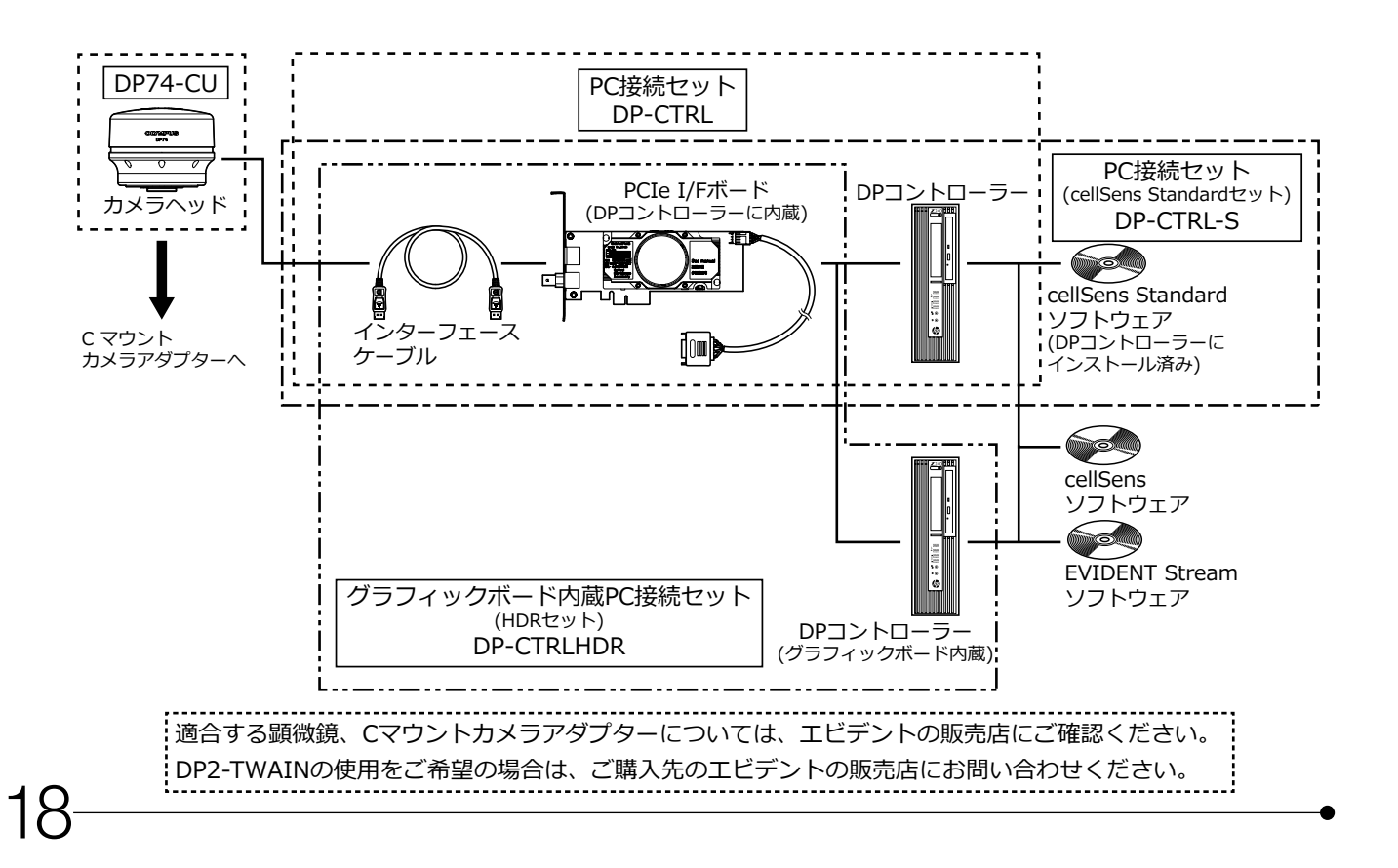

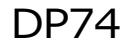

<span id="page-21-0"></span>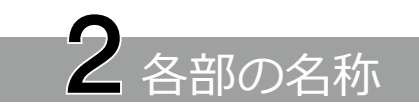

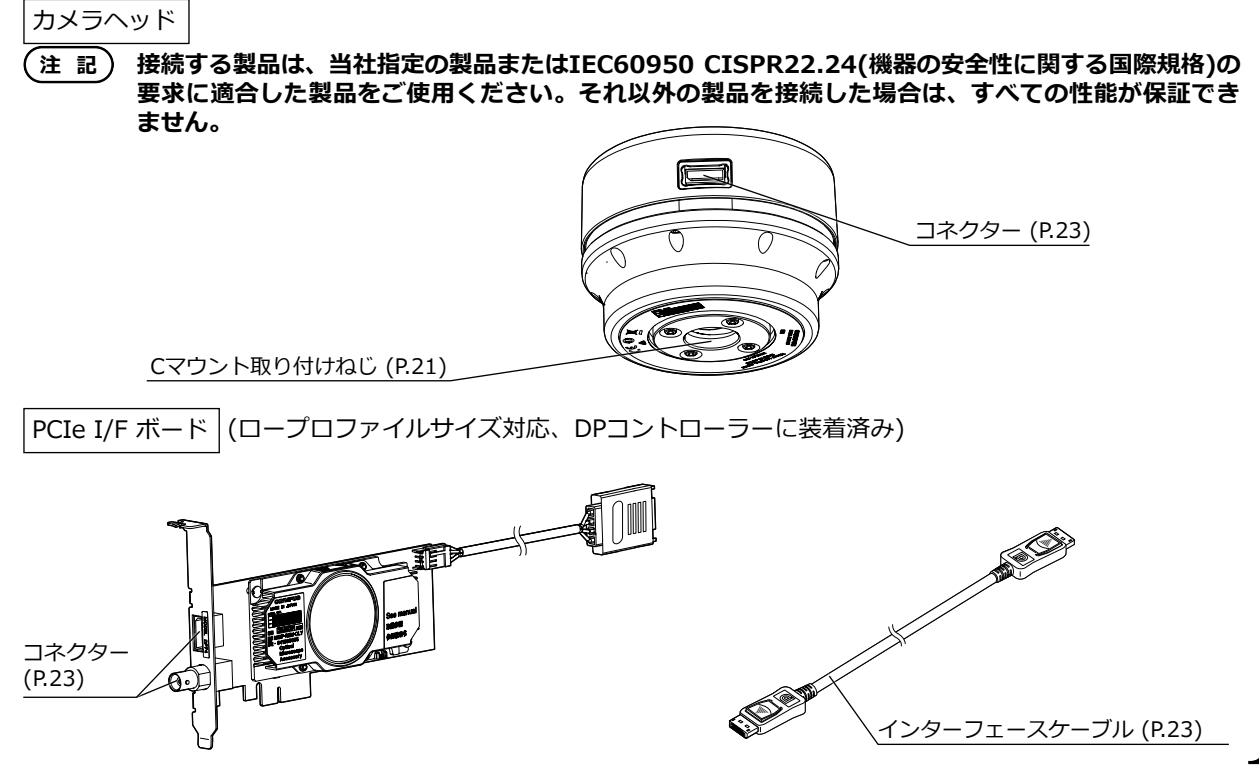

cellSens Standard セットの場合は DPコントローラーにインストール済み

ソフトウェア cellSens/EVIDENT Stream

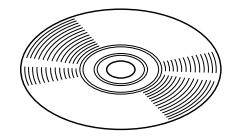

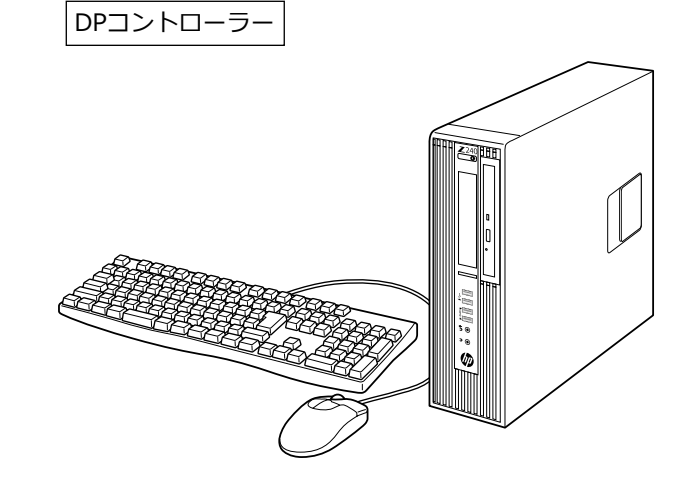

<span id="page-23-0"></span>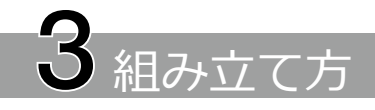

## <span id="page-23-1"></span>3-1 カメラヘッドの取り付け

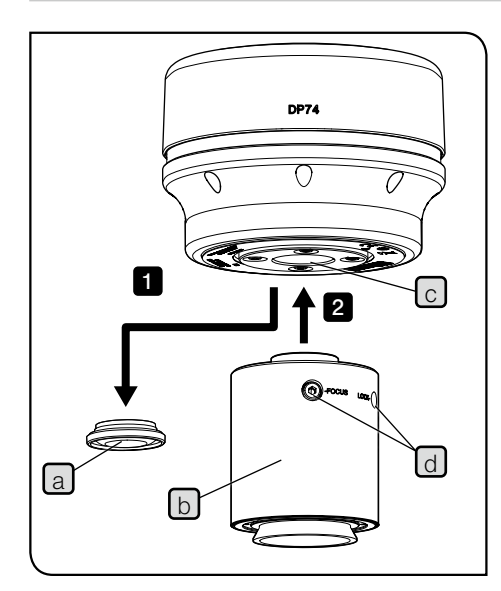

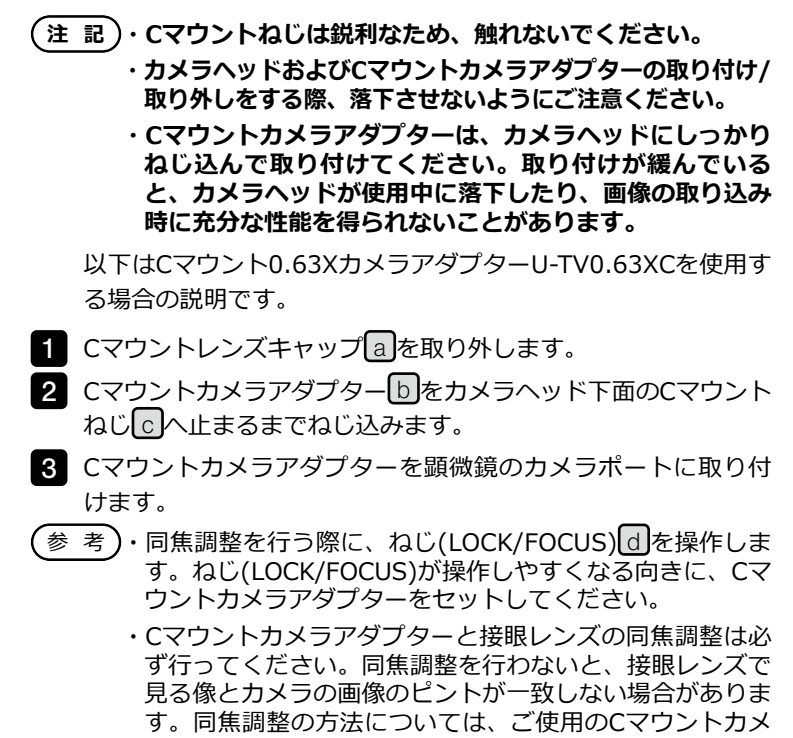

ラアダプターの取扱説明書をご参照ください。

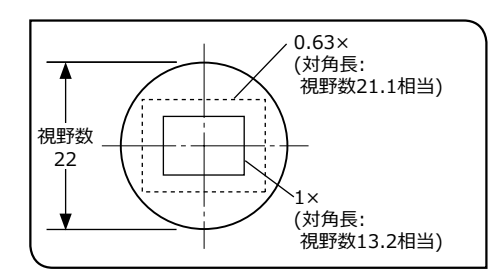

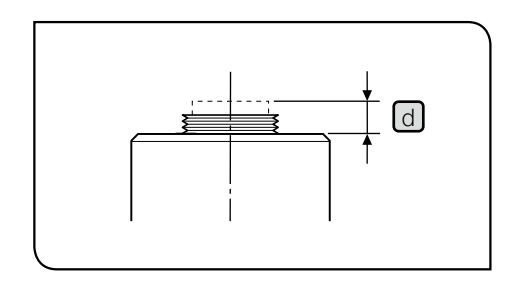

- ・カメラの向きが正しくないと、接眼レンズで見える観察像 とカメラの画像の向きが一致しません。ハードウェアのイ ンストール完了後、接眼レンズで見える観察像とカメラの ライブ画像を見比べ、画像が一致するようCマウントカメ ラアダプターを回転させてください。 参考)
	- ・左図に示すように、接眼レンズの観察範囲(視野数22)に 対するカメラの画像取り込み範囲は、Cマウントカメラア ダプターの倍率によって異なります。0.63×以上の倍率の Cマウントカメラアダプターをご使用ください。(0.63×よ り低い倍率のCマウントカメラアダプターを使用すると、 組み合わせる顕微鏡によっては画像の四隅が暗くなる場合 があります。)
	- ・左図は視野範囲の目安です。ご使用の前に、実際の視野範 囲を、スケール機能付標本などを観察して確認してくださ い。
	- ・他社製のCマウントカメラアダプターをご使用の場合に は、完全な光学性能が得られないことがあります。
- 注 記)・他社製のCマウントカメラアダプターで、ねじ部寸法│₫」が **4.5mm以上あるものは、カメラヘッド内部の部材に衝突 し、破損しますので使用しないでください。**

23

## <span id="page-25-1"></span><span id="page-25-0"></span>3-2 インターフェースケーブルの接続

- **・インターフェースケーブルは、DPコントローラーの電源 注 意 が必ずOFFの状態で接続してください。**
	- **・インターフェースケーブルは当社支給のものを必ずご使用 ください。**
	- **・顕微鏡のランプハウスなど、高熱を発する装置からインタ ーフェースケーブルを充分に離してください。**
	- **・インターフェースケーブルは曲げやねじれに弱いので、過 注 記 度な力を与えないようご注意ください。**
		- **・インターフェースケーブルは、コネクターの形状に注意し て、過剰な力を加えず、真っ直ぐに正しい向きで接続して ください。**
	- 1 インターフェースケーブルのコネクターLaJを、 カメラヘッドのコ ネクター b に、カチッと音がするまで押し込みます。インターフ ェースケーブルが抜けないことを確認してください。

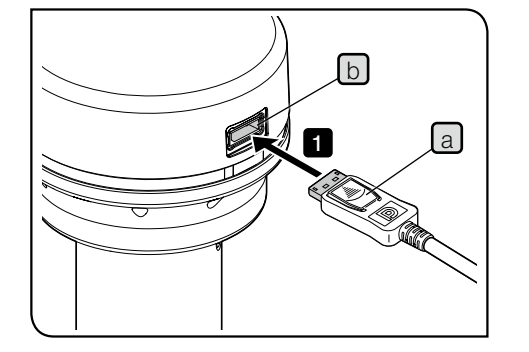

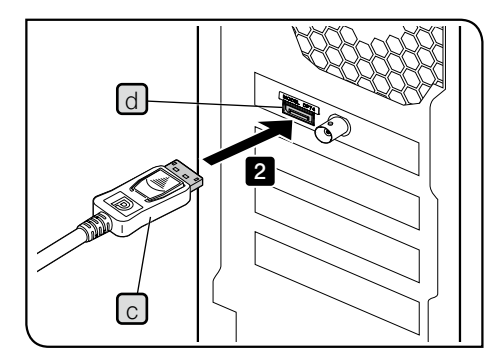

- 2 インターフェースケーブルのもう一方のコネクター<mark>に</mark>をDPコ ントローラーのコネクター d に、カチッと音がするまで押し込 みます。インターフェースケーブルが抜けないことを確認して ください。
	- **・インターフェースケーブルは、本製品名"DP74"と表示さ 注 記 れているコネクターに接続してください。その際に、誤っ てディスプレイ用のコネクターに接続しないように注意し てください。また、ディスプレイ用のケーブルを、誤って 本製品名"DP74"と表示されているコネクターに接続しな いように注意してください。**
		- **・DPコントローラーを使用せず、お手持ちのPCを使用する 場合は、PCIe I/Fボードの設置方向が上下逆になる場合 があります。その場合はコネクターの向きも上下逆になり ます。コネクターのラベルの向きを確認し、正しい向きで インターフェースケーブルを接続してください。**

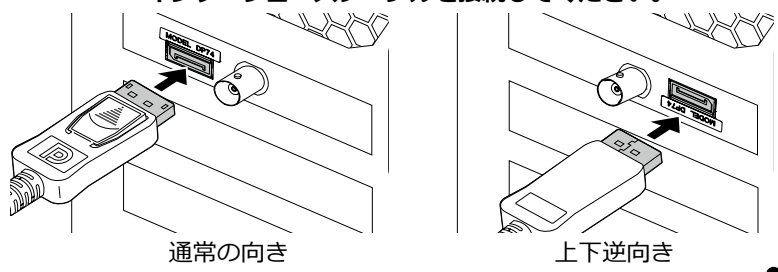

## 3-3 外部機器の接続

<span id="page-27-0"></span>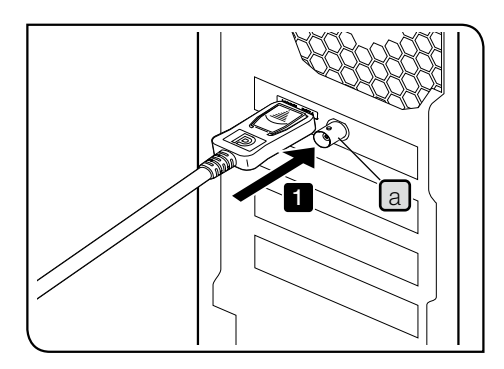

本項目は、外部トリガー機能を使用する場合にお読みください。 外部トリガー機能については、「[6 外部トリガー機能について](#page-32-1)」 (P.[30\)](#page-32-1)をご参照ください。

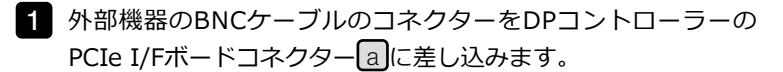

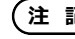

**外部トリガー機能を使用する場合は、ソフトウェア 注 記cellSens/EVIDENT Streamが必要です。**

## <span id="page-28-1"></span><span id="page-28-0"></span>4 ソフトウェアのインストール

ソフトウェアcellSens/EVIDENT Streamについて

cellSens/EVIDENT Streamのインストールマニュアルをご参照のうえインストールしてください。なお DP-CTRL-Sをお買い上げの場合、あらかじめDPコントローラーにcellSens Standardがインストールされて おります。

ソフトウェアのインストールの前に

- 1) ソフトウェアをインストールする前に起動中のアプリケーションソフトウェアをすべて終了してください。
- 2) Windows®にログオンしているユーザーのアカウントが「管理者」として登録されていないとソフトウェア をインストールできません。もし、「標準ユーザー」として登録されている場合は、「管理者」へ変更して ください。

(ユーザーのアカウントの変更については、Windows®のヘルプをご参照ください。)

TWAINドライバ DP2-TWAIN について

26

本製品にはDP2-TWAIN は含まれておりません。インストーラをエビデントWebサイトよりダウンロードし てご使用ください。

DP2-TWAIN を64bit OS で利用する場合は、64bit ネイティブ動作でTWAIN に対応する市販アプリケーシ ョンソフトウェアが必要です。

#### デバイスの選択について

PC接続セット(DP-CTRL-S、DP-CTRL、DP-CTRLHDR)をご使用になる場合にお読みください。なお、設定 の詳細は、cellSens または EVIDENT Streamのヘルプをご参照ください。

cellSens または EVIDENT Streamでデバイスを選択する際は、以下のようにデバイスリストで設定してくだ さい。デバイスリストはcellSens または EVIDENT Streamの初回起動時に表示されます。または、メニュー バーの[取り込み]→[デバイス]→[デバイスリスト]を選択すると表示されます。

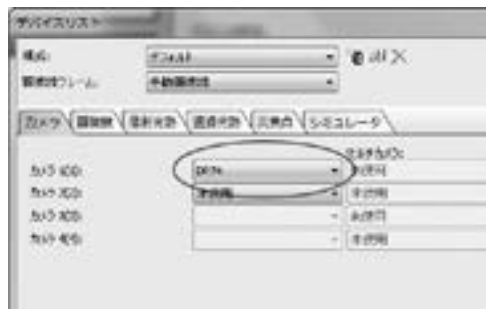

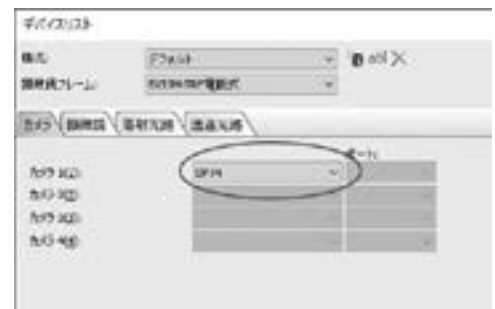

cellSensの[デバイスリスト]ダイアログボックス EVIDENT Streamの[デバイスリスト]ダイアログボックス

<span id="page-30-0"></span>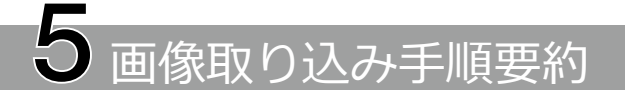

詳細な使用手順についてはお使いになるソフトウェアの取扱説明書、またはヘルプをご参照ください。

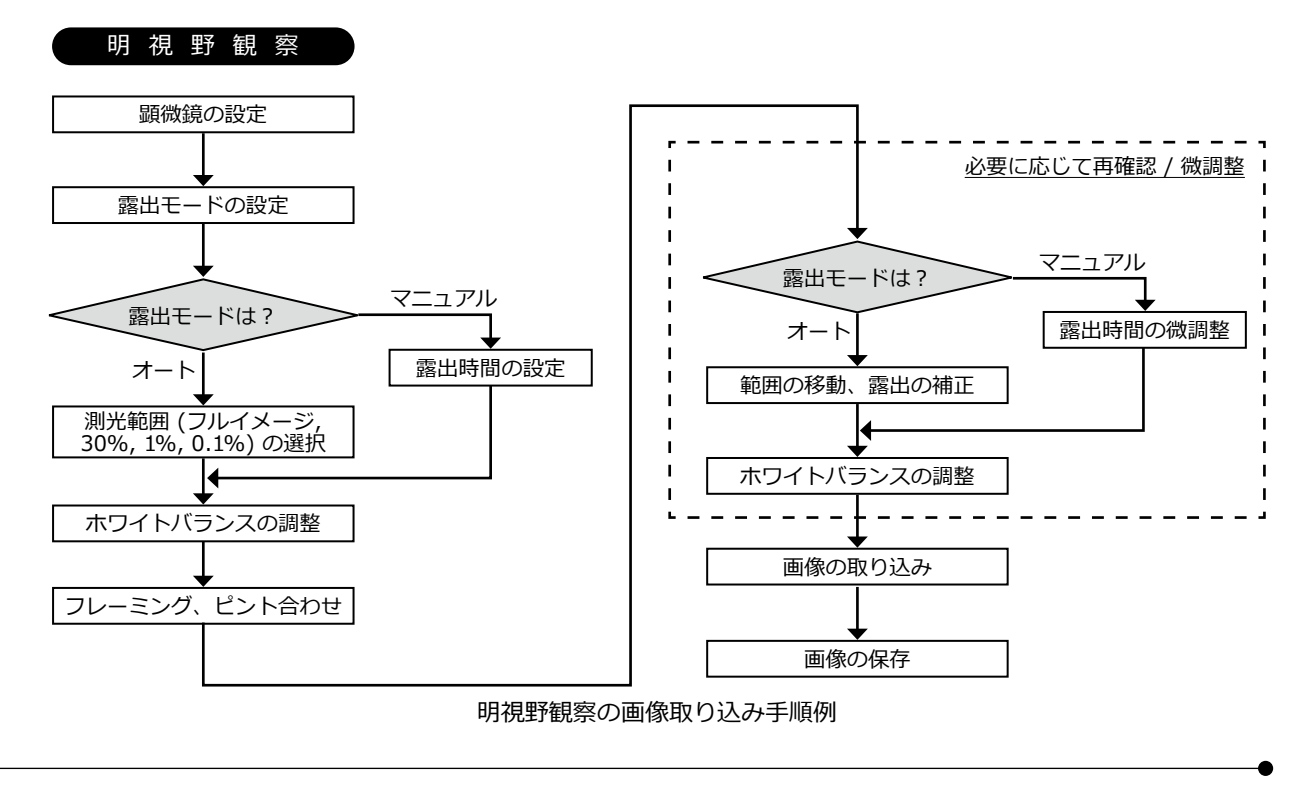

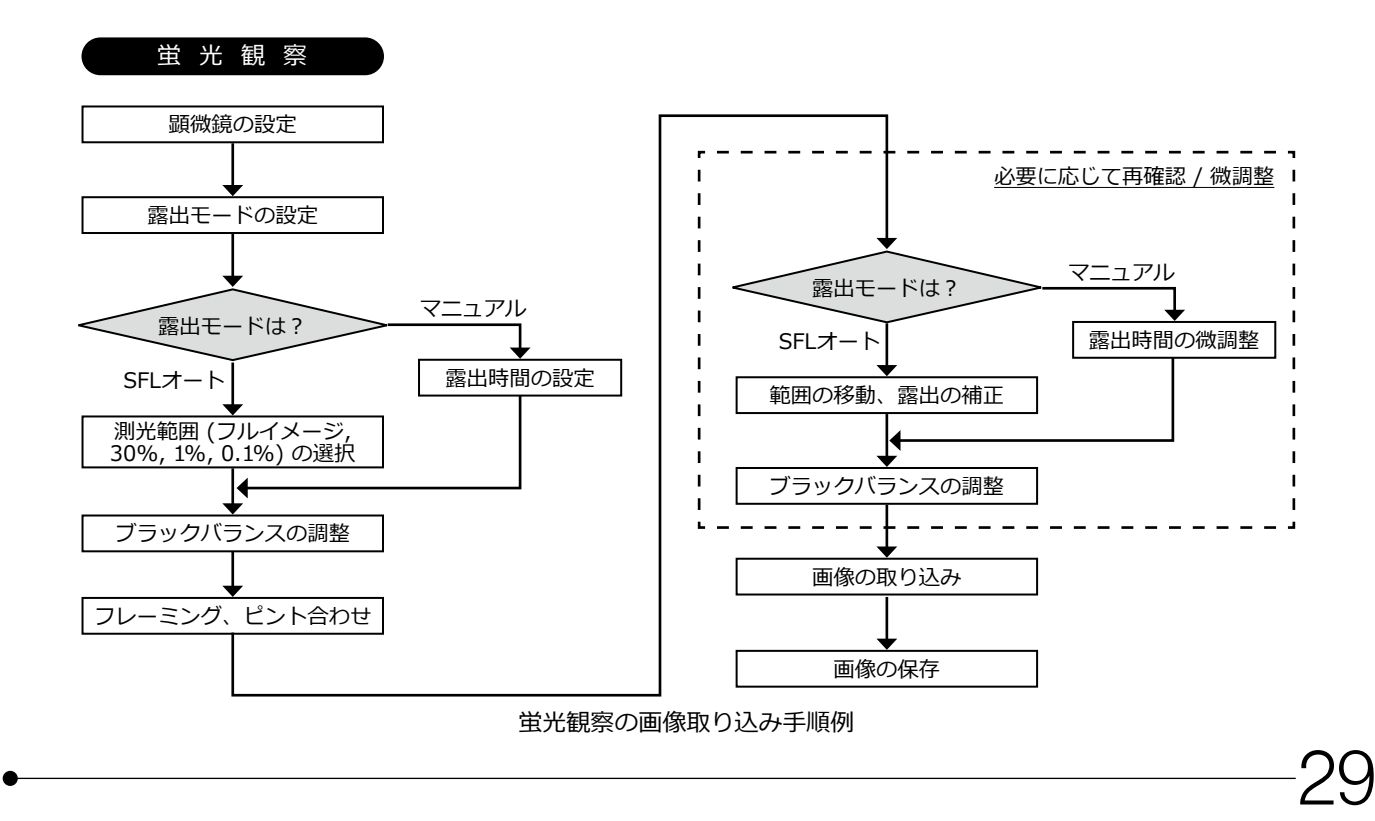

## <span id="page-32-1"></span><span id="page-32-0"></span>6 外部トリガー機能について

DP74では外部トリガー信号によって、静止画像の取り込みや市販のシャッターの制御が行えます。

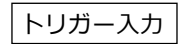

外部機器からトリガー信号が入力されることにより、cellSens/EVIDENT Streamで静止画像を取り込めます。 エッジ信号が検出されると、あらかじめ設定されている露出時間で画像が取り込まれます。信号の正論理と負論 理との切り換えはcellSens/EVIDENT Streamで行えます。

トリガー入力後100μs以内に露光が開始されます。

トリガー入力信号はTTL互換です。

 $V_{11}$  : 2.0V (最小)  $V_{11}$  : 0.8V (最大)

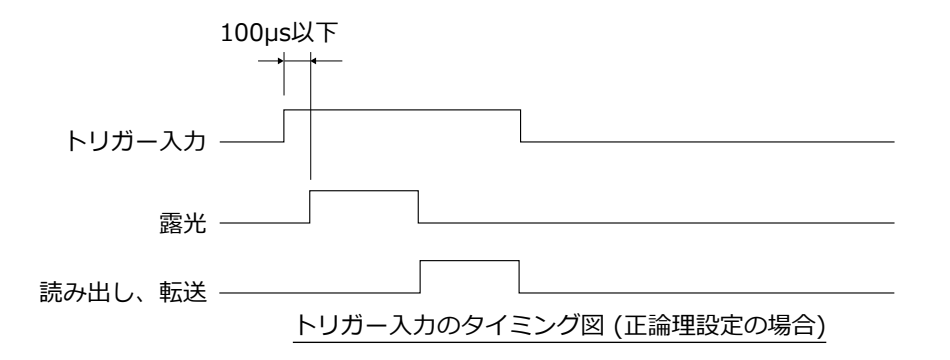

#### トリガー出力

cellSens/EVIDENT Streamからトリガー信号が出力されることにより、市販シャッターの開閉を制御できま す。

トリガー信号は、cellSens/EVIDENT Streamでの画像の取り込みの操作に連動して出力されます。

信号の正論理と負論理との切り換えや、トリガー信号が出力されてから露光を開始するまでの露光遅延時間(0~2 秒)をcellSens/EVIDENT Streamで設定できます。

トリガー出力信号はTTL互換です。

 $V_{\text{OH}}$  : 2.4V (最小)  $V_{\text{O}}$  : 0.4V (最大)

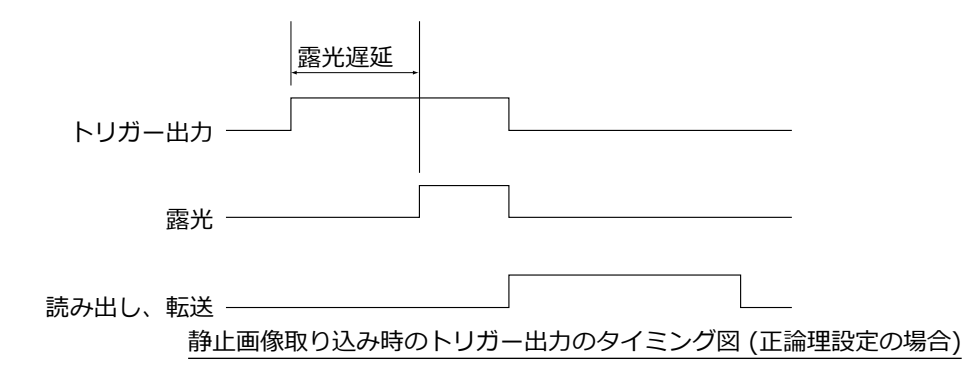

<span id="page-34-1"></span>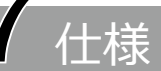

<span id="page-34-0"></span>印がついた仕様項目は、cellSensまたはEVIDENT Streamとの組み合わせで設定できる項目です。

印がついた仕様項目は、EVIDENT Streamとの組み合わせで設定できる項目です。

印がついた仕様項目は、設定露出時間やDPコントローラーの動作状況により異なる場合があります。

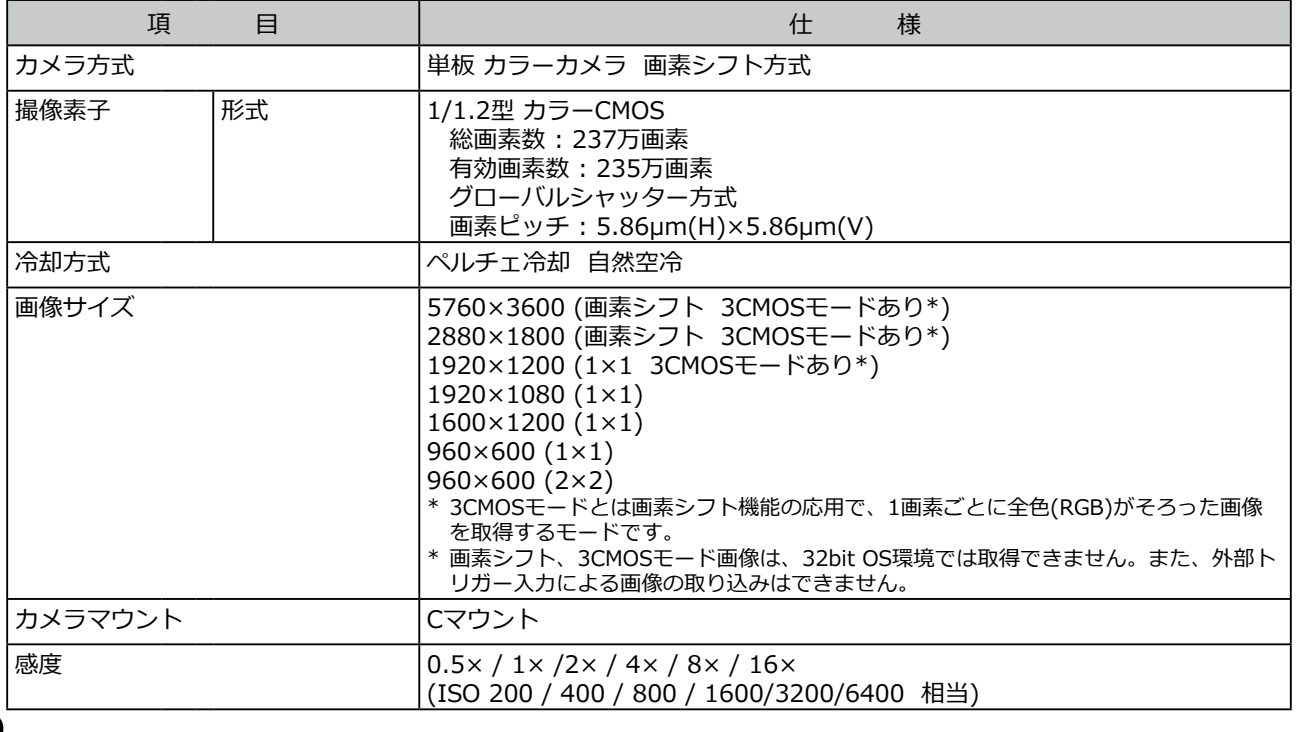

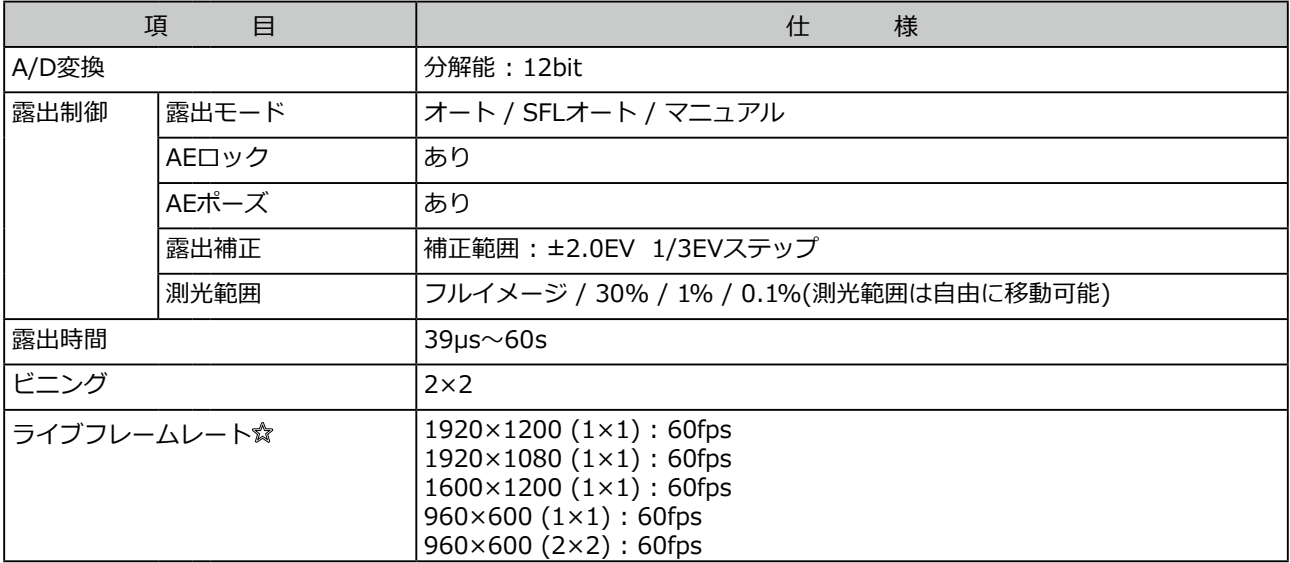

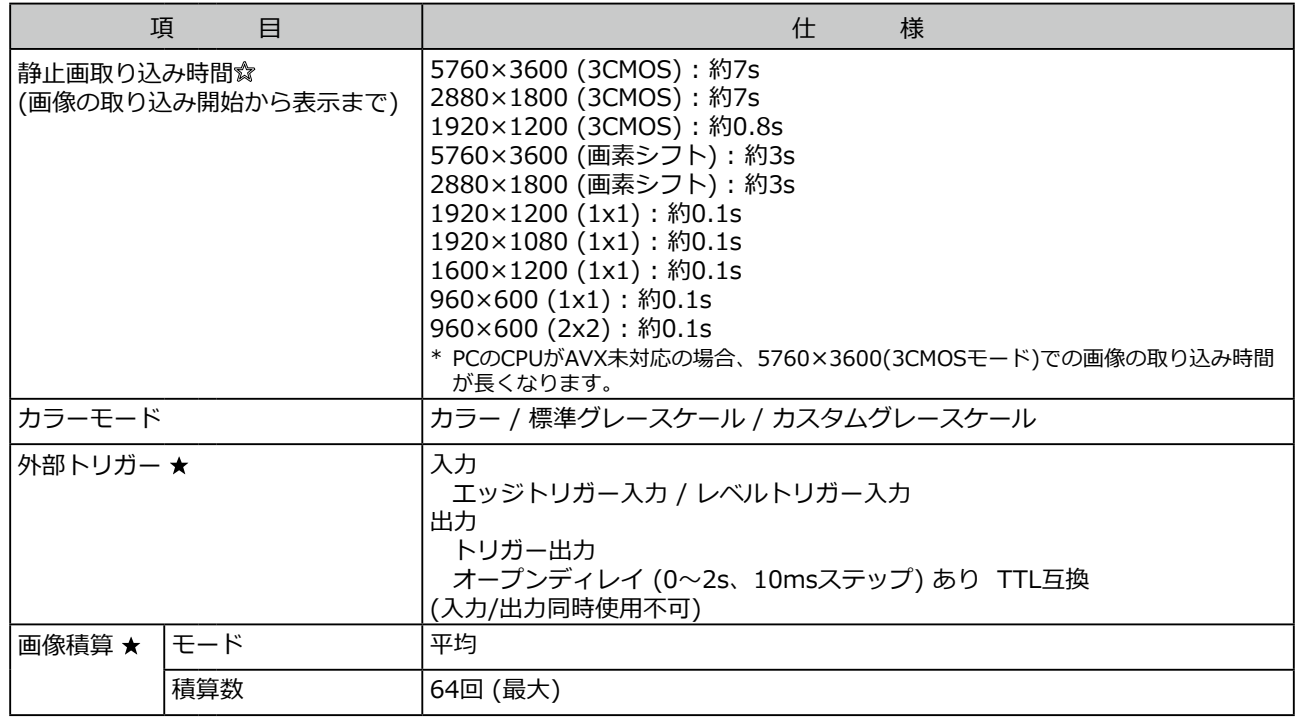

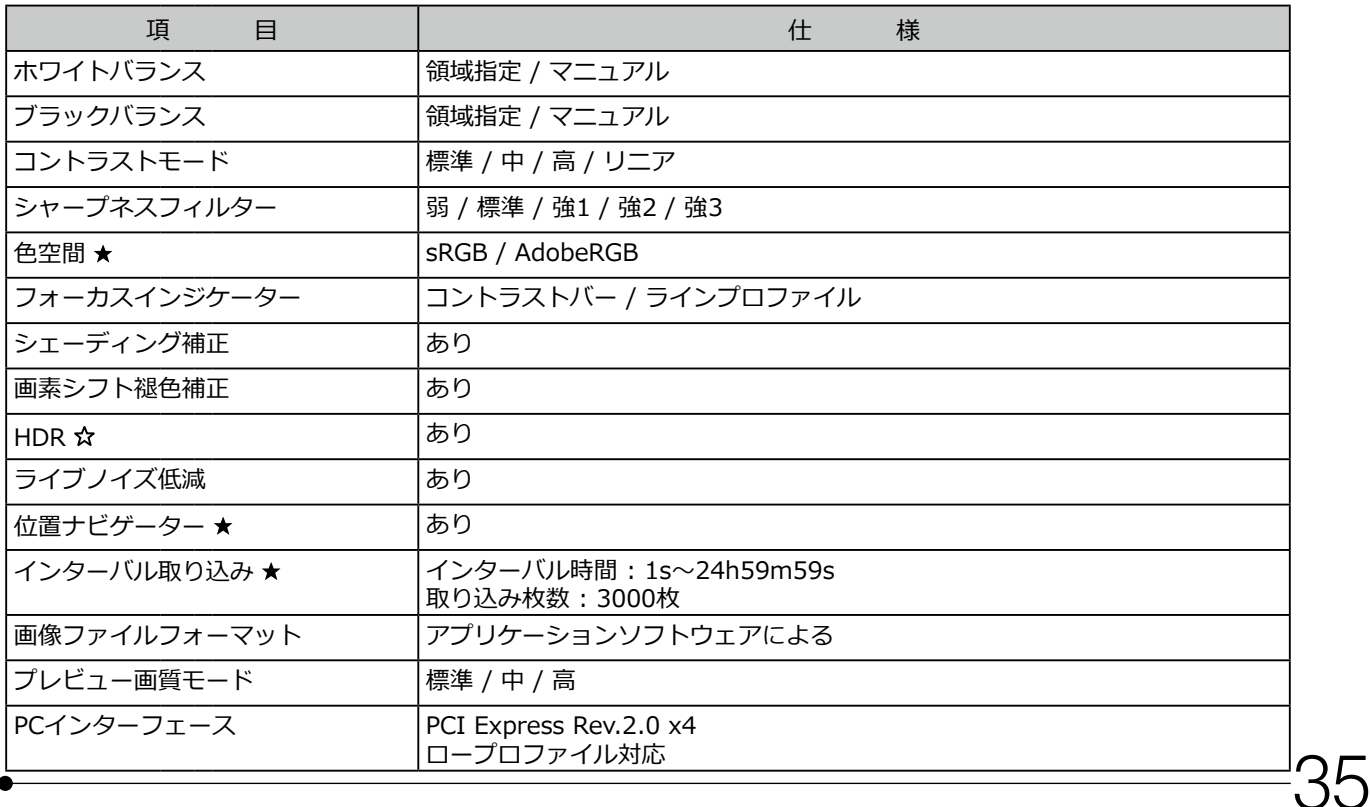

<span id="page-38-0"></span>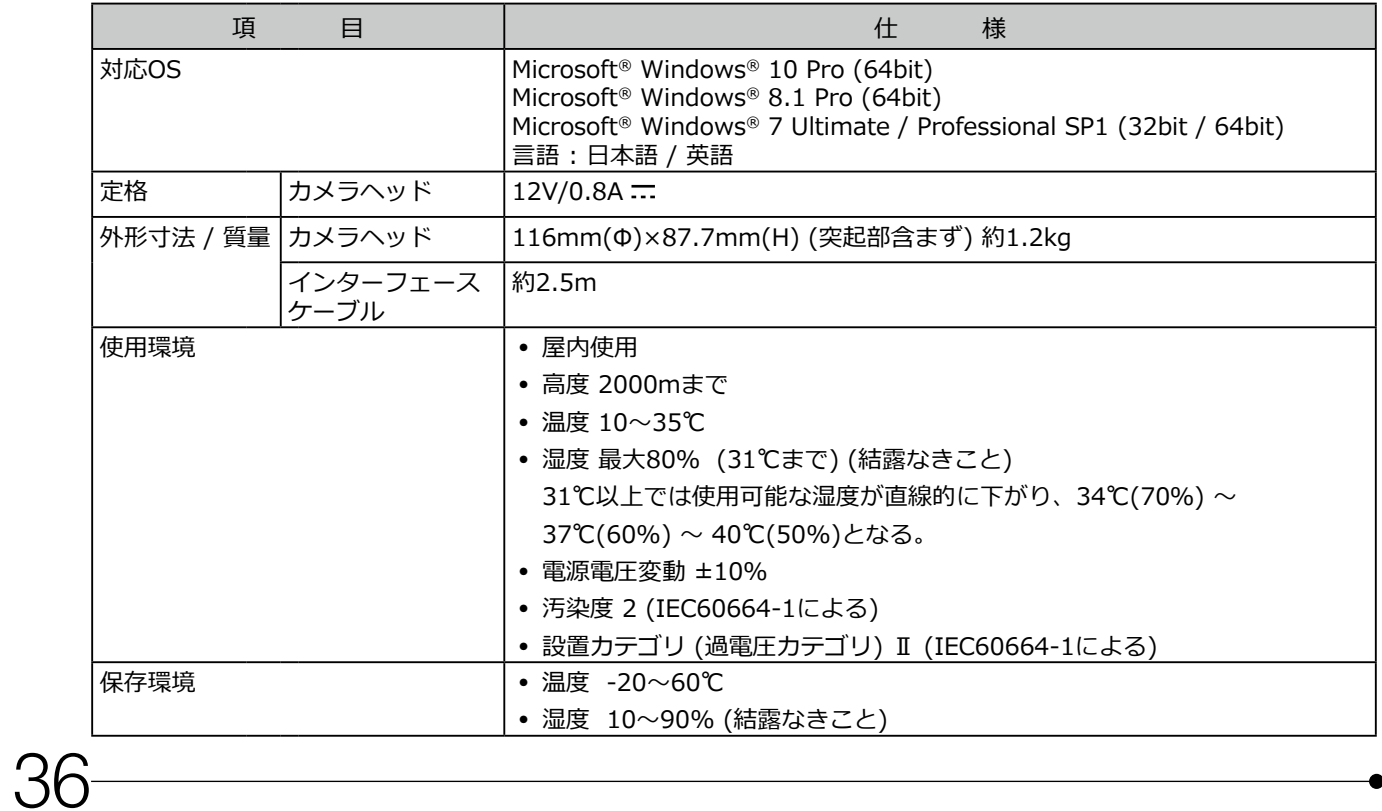

# <span id="page-39-0"></span>8 トラブルシューティング

#### 問題が発生した場合は以下を参考にされて適切な処置をとってください。

#### 万一、問題が解決できない場合はエビデントの販売店にご連絡ください。

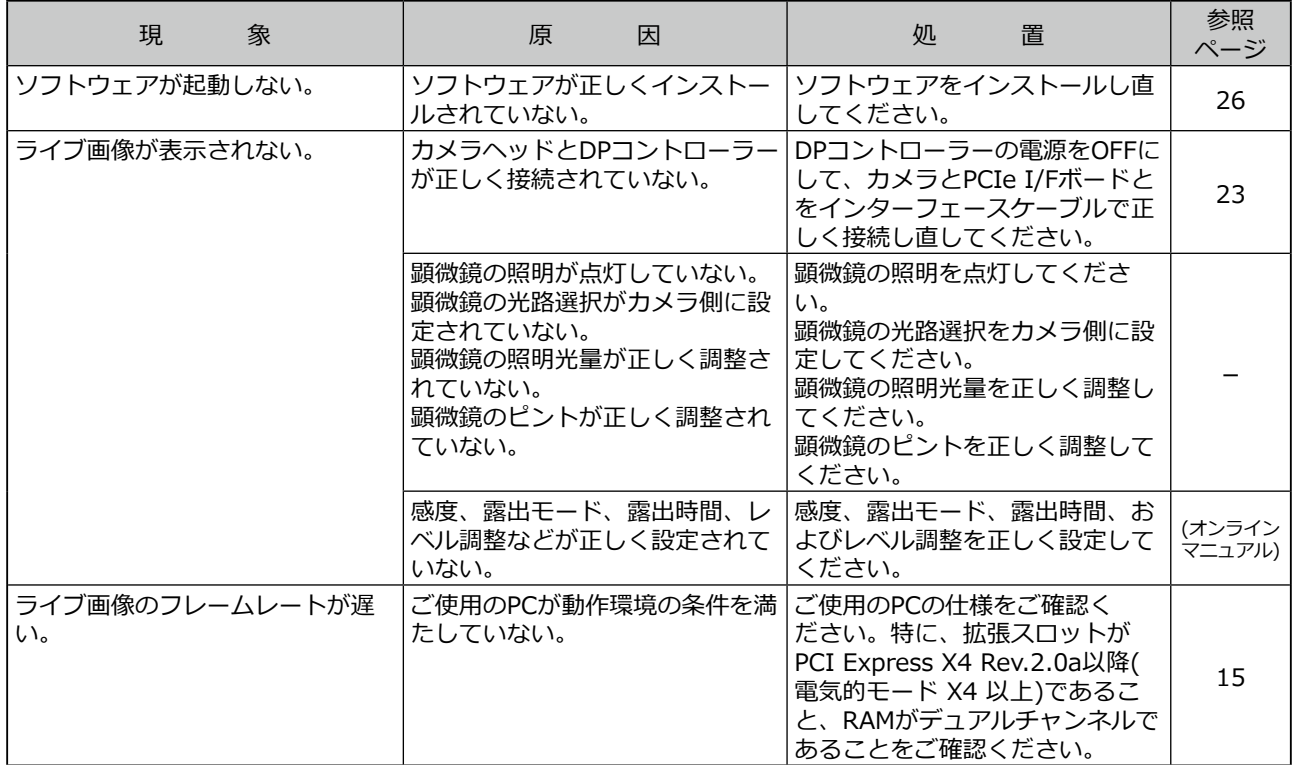

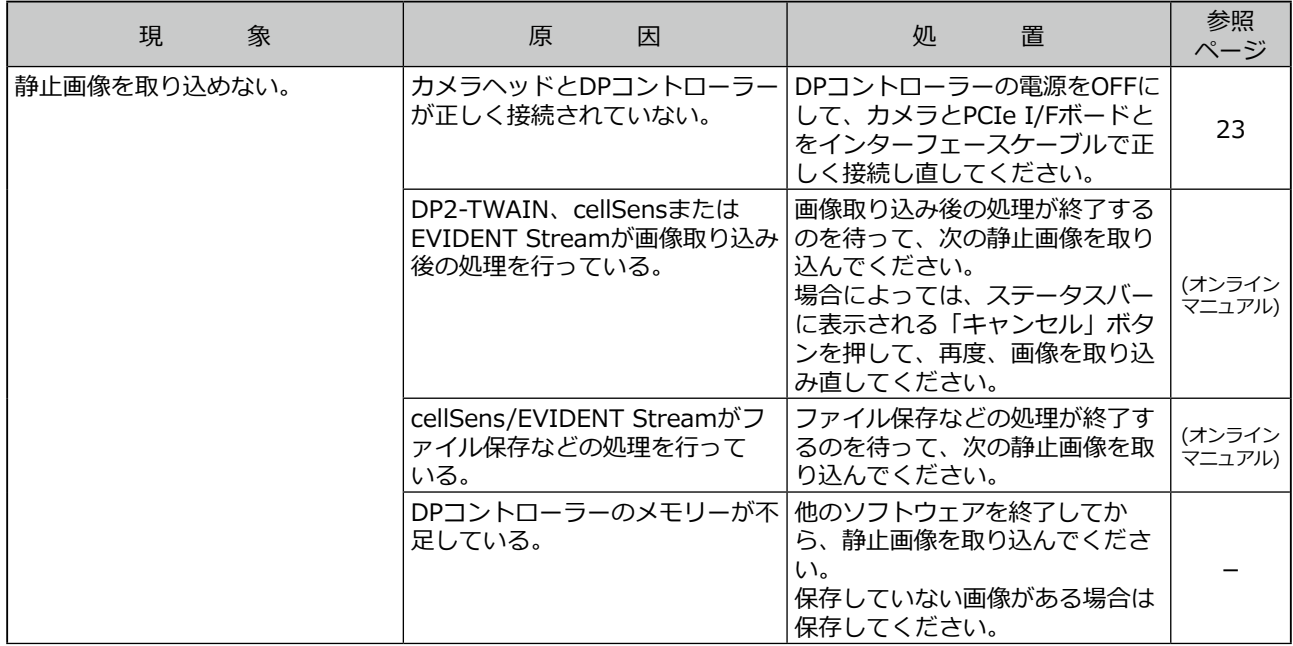

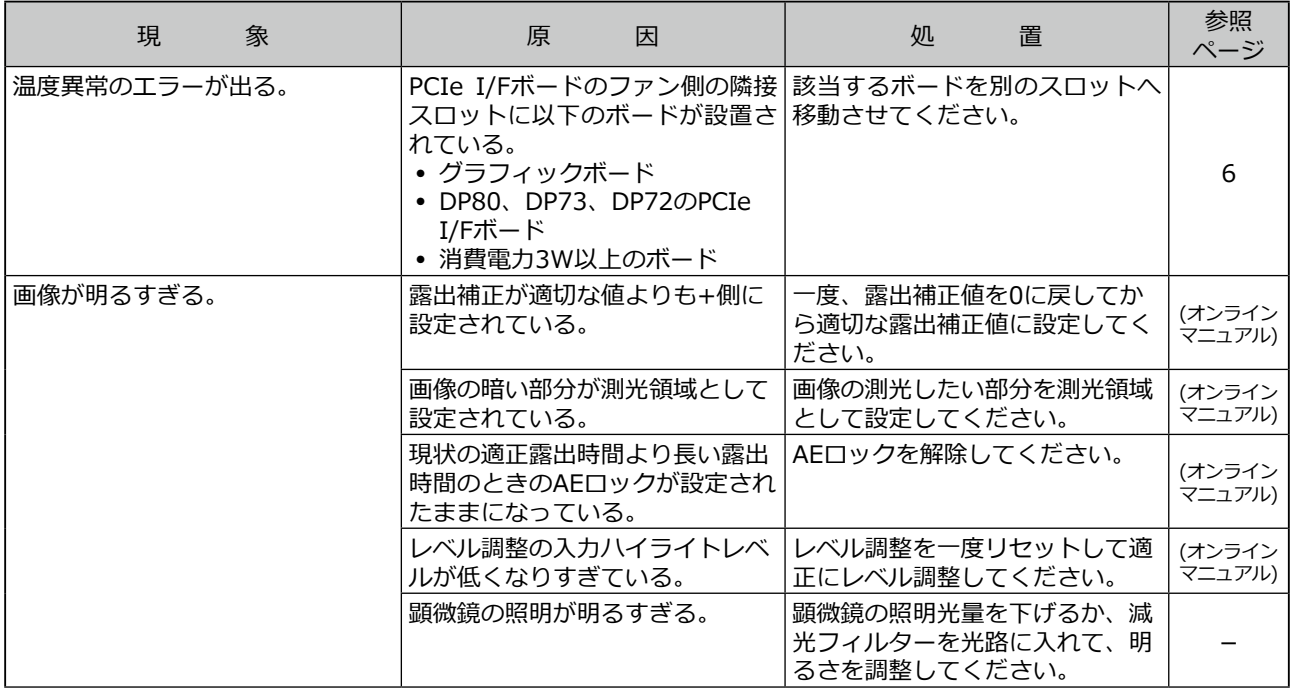

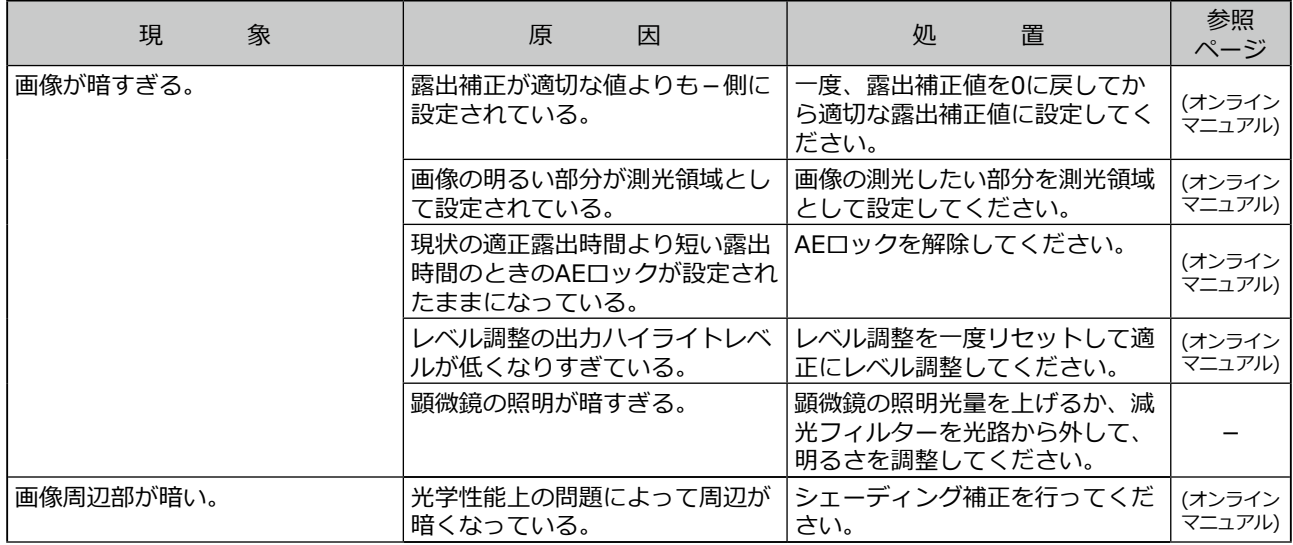

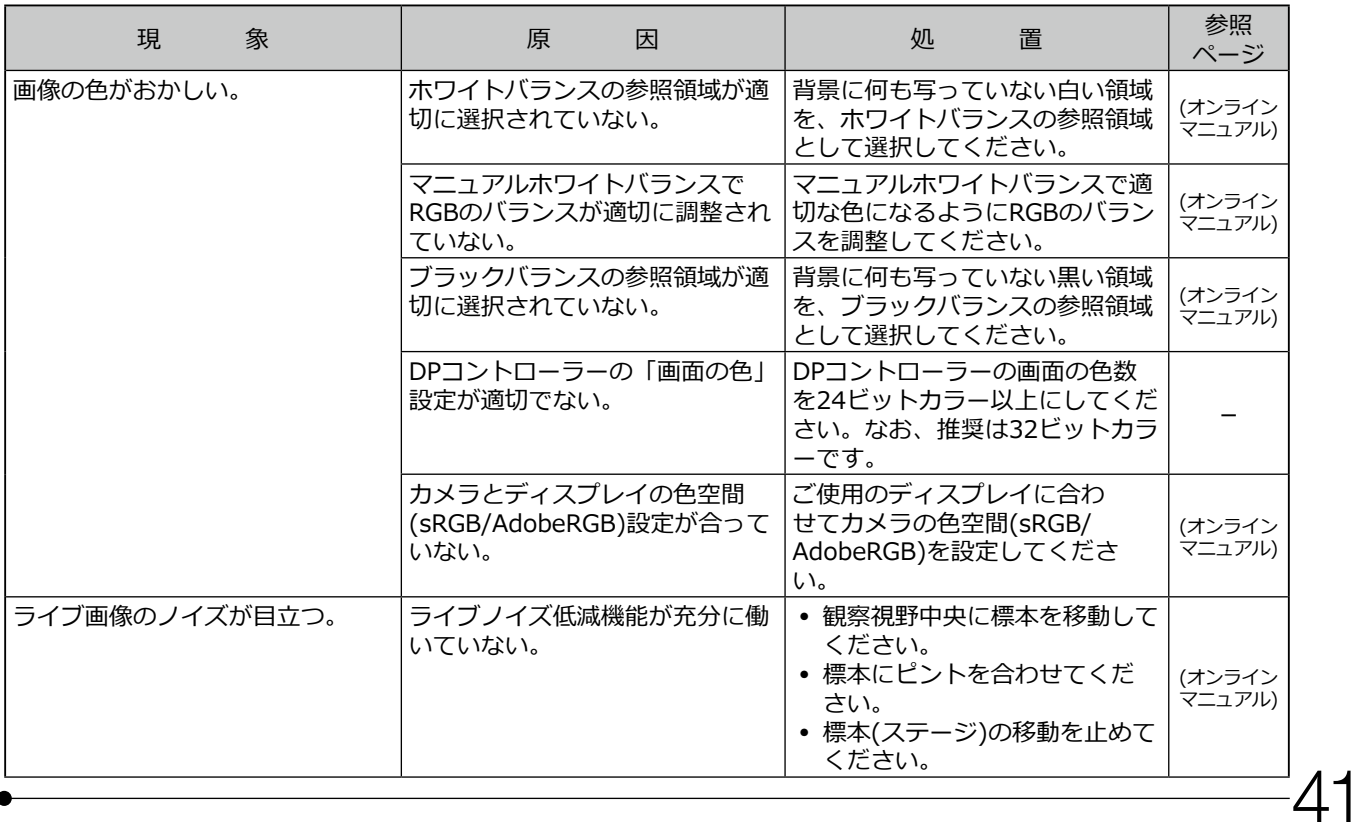

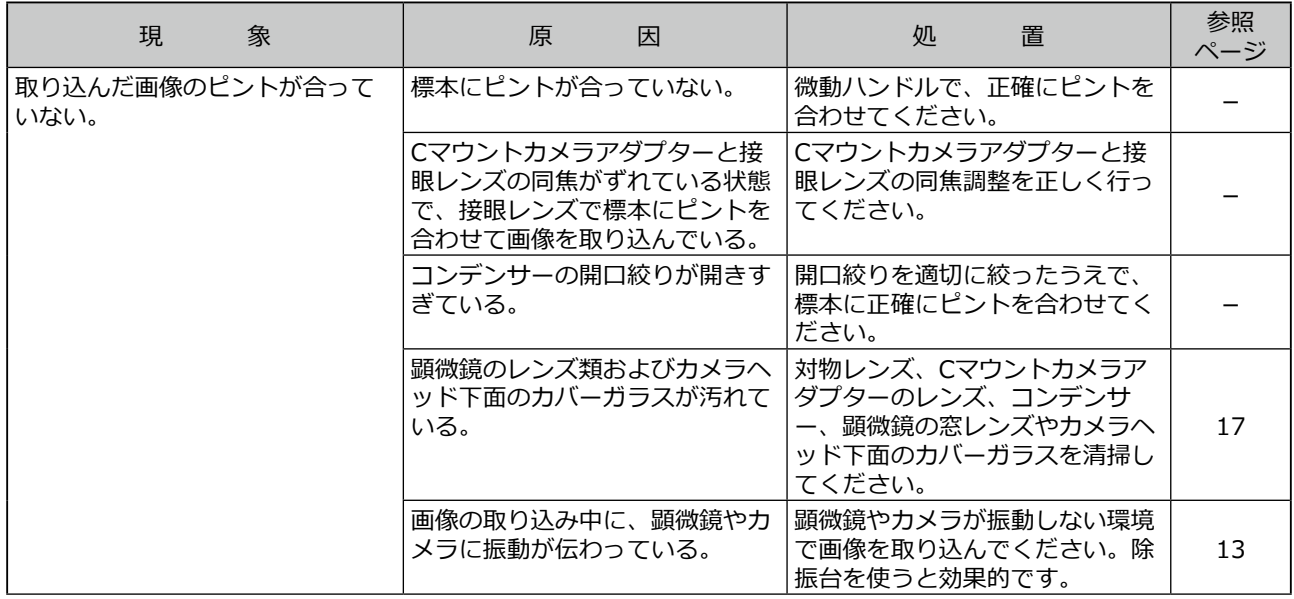

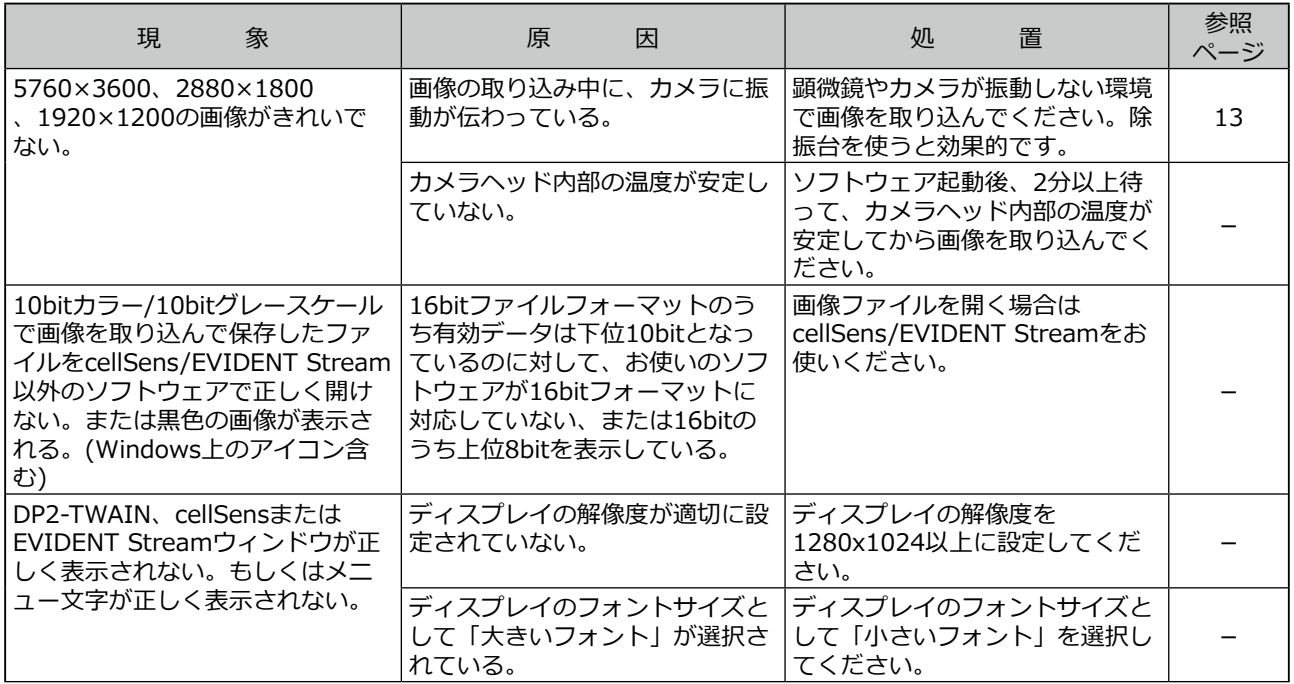

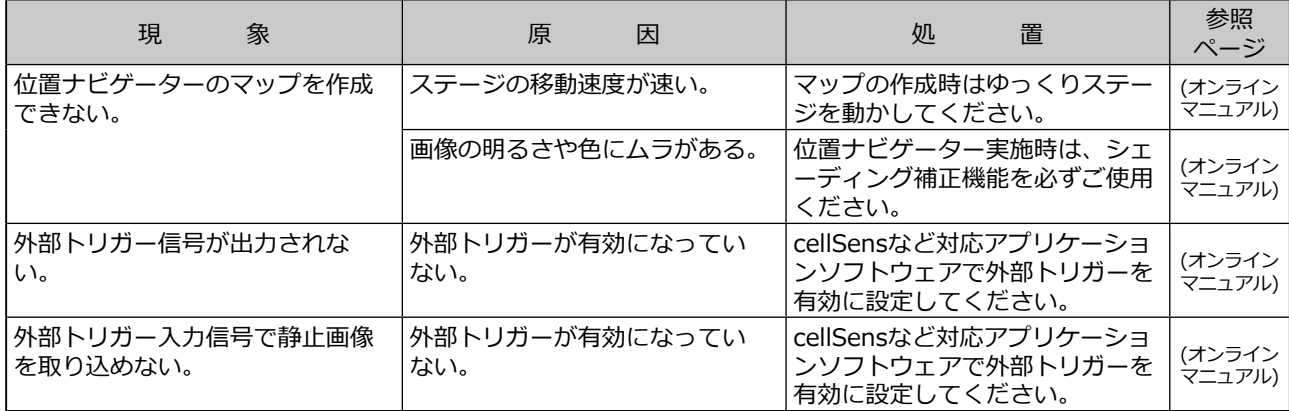

45

修理の依頼について

トラブルシューティングに記載された処置を行った後も、問題を解決できない場合は、エビデントの販売店にご 連絡ください。

なお、その際に以下の事項を併せてご連絡ください。なお、PCとの組み合わせ時には、使用PCの機種、OS、 HDDの空き容量、メモリ、CPUについてもお知らせください。

· 製品名および略称(例: DP74のカメラヘッド)

- · 製品番号 (カメラヘッド底面のアルファベットを含む7桁の数字)
- · 現象

修理部品については、ご購入後5年を目安に保管しています。

## **EWIDENT**

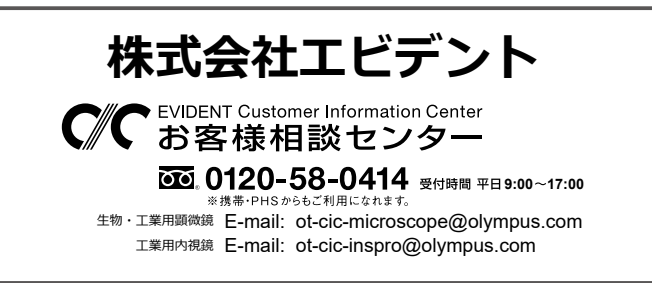

#### **ライフサイエンスソリューション**

**産業ソリューション**

**お問い合わせ**

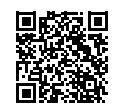

[https://www.olympus-lifescience.com/](https://www.olympus-lifescience.com/support/service/) [support/service/](https://www.olympus-lifescience.com/support/service/)

**公式サイト**

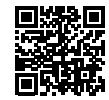

<https://www.olympus-lifescience.com>

**お問い合わせ**

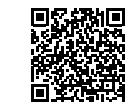

[https://www.olympus-ims.com/](https://www.olympus-ims.com/service-and-support/service-centers/) [service-and-support/service-centers/](https://www.olympus-ims.com/service-and-support/service-centers/)

**公式サイト**

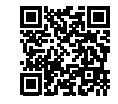

<https://www.olympus-ims.com>

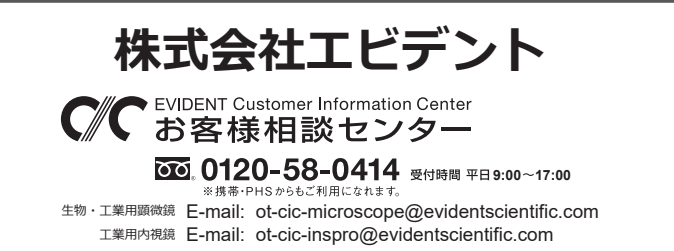

#### **ライフサイエンスソリューション**

#### **産業ソリューション**

**お問い合わせ**

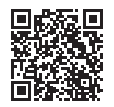

https://www.olympus-lifescience.com/ [support/service/](https://www.olympus-lifescience.com/support/service/)

**[公式サイト](https://www.olympus-lifescience.com/support/service/)**

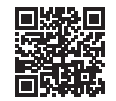

https://www.olympus-lifescience.com

**お問い合わせ**

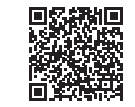

[https://www.olympus-ims.com/](https://www.olympus-ims.com/service-and-support/service-centers/)  service-and-support/service-centers/

**[公式サイト](https://www.olympus-ims.com/service-and-support/service-centers/)**

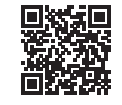

https://www.olympus-ims.com